#### **Desktop Manager Crack Activation Free Download**

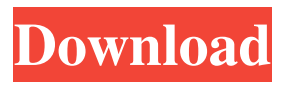

Desktop Manager Serial Key is a way to edit the exact position of the camera on your desktop and, if you want, move the camera to a specific location inside the game window. The game window can also be scaled. If the camera becomes out of sync with the player, you can fix it by using the "set camera angle" command. Note that this will slow down the game.'Smash Cast' Cast: Who Is It? On Tuesday's episode of "Smash Cast," after reflecting on

the success of the cast, Jonathan Groff and Lea Michele joined moderator Jessica Ramos to discuss how they think the show has changed their lives, how they feel about having babies, what the "phantom cast" is, and more! When the panel first sat down to chat with cast members, "Glee" alumnus Jeremy Jordan, who portrays Alex Newbold, said that a lot of people are curious to find out what "Smash" is really like. "You really get to talk about so many different things and it's very theatrical. It's

very fun to do and I love acting, so why not?" Glee's Lea Michele said she has learned a lot about herself during her time on "Glee," adding that she is happy that her on-screen persona has changed over the years and she's found herself becoming a more well-rounded person. "I am a better version of myself because of that show," said Lea. "I mean, what can I say about myself? I think I've always been super competitive, I've always been kind of a drama queen." A talented actress, singer and songwriter, Jonathan Groff said he feels as though he's been able to bring a new level of confidence to his acting on "Glee" and "Smash" and is excited to see what his career will bring in the future. "I don't really know why it's been such a huge transition for me but I really feel like I can just be myself and make my own stuff," said Groff. "I think it's really fun to be able to look back and see what you did." "Glee"

**Desktop Manager Crack + For Windows (April-2022)**

#### Keymacro is the ultimate free

desktop customization app that enables you to easily adjust the Windows desktop wallpaper, apply a new mouse-over effect to taskbar, change the colors of the Windows start menu, force Windows 10 to use the classic UI, and many other tweaks. APPREP: THIS IS NOT A COMMERCIAL APPLICATION it's a third-party application. This program does not contain any spyware and is 100% freeware. PERMISSIONS: - Run at Windows startup - Read/write registry - Control USB devices - Be Notified

of changes to your desktop - Read your clipboard - Take screenshots - Set Wallpaper - Keyboard shortcuts - Start menu items - Run as Administrator HIGHLIGHTS: 1) Wallpaper image preview - A Desktop Manager Activation Code app with automatic image preview allows you to pick from 10 different wallpapers. 2) Create new wallpapers - With the built-in wallpapers creator you can create a number of new custom desktop backgrounds with easy-to-use tools. 3) Format the desktop - There are a

few different ways to format the desktop including: default apps, taskbar colors, application color, and more. 4) Mouse-over effect - Change mouse-over effect for your desktop with this easy to use desktop app. 5) Windows 10 style - Choose between the Windows 8 style and the Windows 10 style start menu with this easy to use Desktop Manager Free Download. 6) Start menu text - Change the text color and font size for the Windows start menu. 7) Auto hide wallpaper - With the Auto Hide Wallpaper

## feature you can have your

background hide on its own when you are not looking at your desktop. 8) Folder color - Change the default color of the desktop folder. 9) Icon color - Change the default color of the desktop icons. 10) Smooth scrolling - Adjust the smooth scrolling option for the Windows desktop. 11) Disable UAC - Disable UAC for the app, control applications running as administrator. NOTE: If you have any issues with this app please make sure to update the app. If you have

found any other bugs, please do not rate the app low but instead report it. I would love to know about it. What's New: 1. Added new shortcut keys for mouse-over effect. 2. Auto hide wallpaper now works by default. 3. Added new permission "read clipboard" for 81e310abbf

. What is it: Desktop Manager is a lightweight piece of software that facilitates a simple solution for quickly making some tweaks necessary for protecting your privacy as well as for changing some interface-related settings in Windows. All this can be easily done with a few clicks from the systray. Make a Skype tweak and change some Windows display settings Installing this tool doesn't take long, and the only notable

aspect is that it offers to get integrated with the Windows autostart sequence, in order to launch automatically every time you turn on your computer. This can be later changed, however. Once setup is finalized, Desktop Manager creates an icon in the taskbar notifications area and silently runs in the background to provide fast access to its options. It doesn't interrupt your typical desktop activity with popup messages. Hide the desktop wallpaper and Skype red border when sharing your screen The left-click menu is slightly different from the right-click counterpart. In both cases, you can ask the application to deactivate the red border shown by Skype while sharing your screen with someone else using this messenger.

Furthermore, you can swiftly hide the desktop wallpaper with one click, which can be quite useful to protect your privacy when working on your notebook in a public place. Using this software program, it's also possible to toggle Windows animations, UI effects and listbox

smooth scrolling mode. Direct access is provided to the Windows "Personalization" panel. Two keyboard shortcuts are supported: for toggling the wallpaper visibility (Ctr+Win+]) and animations  $(Ctrl+Win+[]$ . In addition to all this, the right-click menu offers two icon styles (Windows 8, Windows 10), along with the Windows autostart setting previously discussed, which can be effortlessly enabled or disabled. Easy-to-use desktop tweaker with a lot of potential The desktop enhancement utility had

minimal impact on the computer's performance during our tests and reacted to commands rapidly. We haven't encountered any sort of errors. Although the current version of the application doesn't offer too many features, Desktop Manager can become quite useful for those interested in making a simple Skype tweak and customizing the Windows desktop. Nevertheless, we're looking forward to more options in upcoming releases. Desktop manager is simple and easy to use. It has great performance and

is compatible with multiple different. Desktop manager is simple and easy to use. It has great performance and is compatible with multiple different. Description: From Version:

**What's New in the Desktop Manager?**

Desktoe is an easy-to-use, fast and powerful application. It can monitor your keystrokes, mouse clicks, window movements and much more, and it will then enable you to define different zones on your desktop that will open that window

when you press your assigned hotkeys. It's very easy to use, just install the application, add the hotkeys you want, define the zone and the actions and let Desktoe do the rest! Actions can be filtered by application, window class, window title, window type, window position and many more. Desktop Manager in English The program Desktop Manager was translated in English and made available to the international community. The English translation is updated on a regular basis. How to install

Desktop Manager in English The English version can be installed just like the other versions of the program. You can simply download the English version from the official download page, run the setup file, select the language and the location you want to install it, and the program will be installed. I've installed Desktop Manager in English. How do I get back to the default language? First, you have to uninstall the application and the files of the program. It is recommended to use the automatic

uninstaller provided by the program. Desktop Manager in Russian This version of the application has been created by the Russian developer A.S. In the previous versions, you had to install the program and then choose the language you wanted. In this version, you install the program in English and then switch the language. How to install Desktop Manager in Russian You can download the application from the official download page, install it and switch the language in the control panel. How can I change the

language of the program? You can change the language of the program in the control panel. Click on the Window menu on the left of the main window and then the language you want to change. Can I uninstall and reinstall the program? Yes, you can. You just have to uninstall the program first, then download the new version from the official download page, and then install it. The program will be updated and automatically set the language. Uninstalling the program and downloading the new version is

recommended for all of the users of the program. Important information All freeware downloads posted on our site have been scanned by our freeware virus detector. Download does not contain any viruses.Q: How to use LESS in MonoTouch Is it possible to use LESS in MonoTouch? Can someone point me in the right direction? A: I've had to hack the MonoTouch source code to use LESS in MonoTouch. The example for LESS in the MonoTouch documentation does not work as is. If you take a look at

### less.cs you can see

Minimum System Requirements for the PC Version OS: Windows XP or later, 32 bit or 64 bit CPU: Intel Pentium 4 1.3 GHz or equivalent RAM: 1 GB or more DirectX: Version 9.0 Sound Card: DirectX 9.0 compatible Hard Disk Space: 4 GB or more Video:  $1024 \times 768$ minimum resolution Minimum System Requirements for the Mac Version OS: Mac OS X 10.5 or later CPU: Intel Core 2 Duo (1.6GHz) or

# Related links:

<http://www.aceportocolom.org/wp-content/uploads/2022/06/sianamm.pdf> <https://ukrainefinanceplatform.com/wp-content/uploads/2022/06/ardben.pdf> [https://africanscientists.africa/wp-content/uploads/2022/06/Cool\\_Edit\\_Pro.pdf](https://africanscientists.africa/wp-content/uploads/2022/06/Cool_Edit_Pro.pdf) [https://techguye.com/wp-content/uploads/2022/06/Rising\\_Registry\\_Cleaner.pdf](https://techguye.com/wp-content/uploads/2022/06/Rising_Registry_Cleaner.pdf) <https://vinculaholdings.com/wp-content/uploads/2022/06/yonbev.pdf> <https://luxurygamingllc.com/wp-content/uploads/2022/06/fullpet.pdf> <https://financebuddy.in/wp-content/uploads/2022/06/jagusadz.pdf> <https://meeresmuell.de/wp-content/uploads/2022/06/loutdag.pdf> [https://5wowshop.com/wp-content/uploads/2022/06/MilkShape\\_3D.pdf](https://5wowshop.com/wp-content/uploads/2022/06/MilkShape_3D.pdf) <https://www.afaceripromo.ro/wp-content/uploads/2022/06/ariaray.pdf>